# **THE PROCESS**

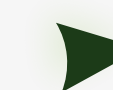

# **BIR EONETT SYSTEM: SIMPLIFYING ECAR CREATION**

BETTER 2 KNOW SERIES ISSUE NO. 2

## **Understanding the eONETT System**

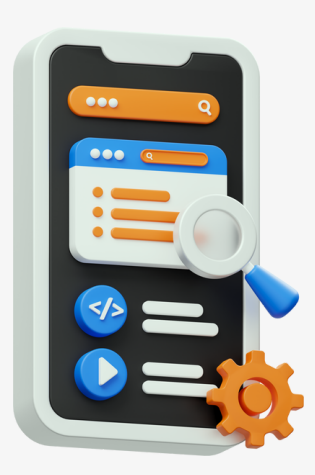

Account creation

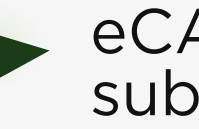

Register on the eONETT icon found under the BIR eServices section.

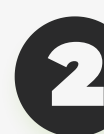

On the eONETT site, choose either the "+ New CGT & DST Application" button for capital assets or the "+ New EWT or DST Application" button for ordinary assets.

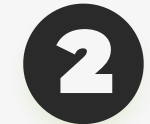

After the OCS is approved, receive a pop-up notification to pay the computed tax and Php 150.00 convenience fee.

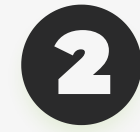

Complete the ONETT Customer Satisfaction Survey Form (CSSF) before filing an eCAR claim to provide feedback on the eONETT system.

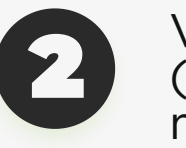

Check the application status on the eONETT homepage, which can be "Pending" (waiting for OCS approval) or "For Payment" (OCS accepted, tax payment required).

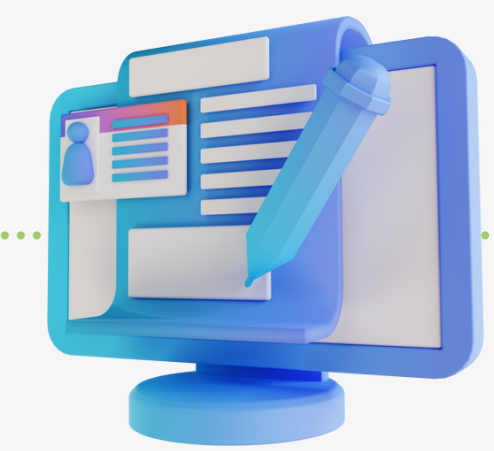

Click "Create New Account" on the login page and provide the<br>required details and email required details and email address.

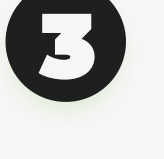

4

3

Fill out all required fields and upload necessary documents on the online application form.

Download and print tax returns from eONETT.

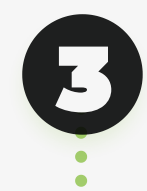

Visit the Revenue District Office (RDO) where the application was made to claim the eCAR.

After completing the form, click "Sign Up". Use the email link received to confirm account creation.

Receive a transaction number from the eONETT system, which will electronically send the data to the relevant BIR district office.

> Receive **payment** verification and download the claim slip to present to the Revenue District Office (RDO) for the final step of claiming the eCAR.

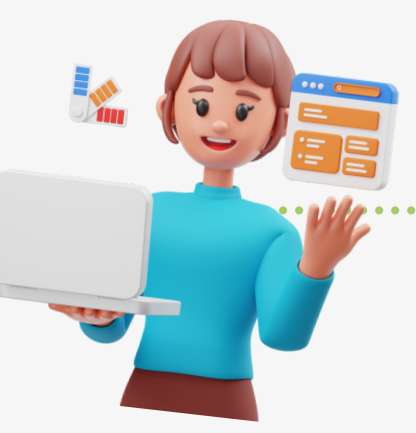

Choose to pay online or in person.

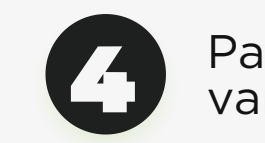

Start the eCAR application process<br>on the eONETT on the homepage after logging in.

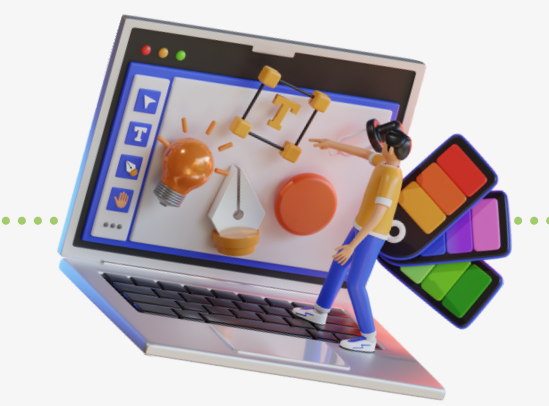

Provide proof of payment on eONETT by clicking the "Proof of Payment" link, entering payment details, uploading scanned papers, and clicking "Submit."

"ePAY" icon on the eONETT homepage and proceed to Log on to eONETT using your registered email and the 12-digit

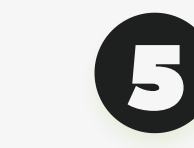

password.

A Revenue Officer or Group will review the application and recommend it to the Revenue District Officer/Assistant or Chief of Assessment Section for ONETT Computation Sheet (OCS) acceptance.

b)

Pay the convenience fee using various payment methods.

> Present the claim slip, application papers, and BIR documents to verify that the submitted papers match those recorded in the eONETT

system.

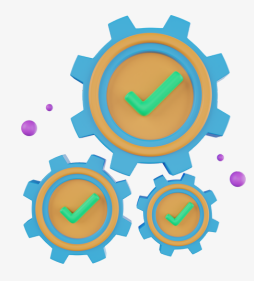

eCAR application submission

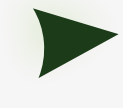

Tax filing and payment

eCAR claiming

The BIR's eONETT System is a significant digital transformation milestone, allowing taxpayers to process one-time transactions conveniently. It streamlines tax collection and tracking, initially handling eCAR applications for real estate sales.

Taxpayers can easily obtain an eCAR through the eONETT System, an online platform that streamlines the process for one-time transactions. While currently limited to real estate deals, the system will expand to cover more transaction types. We laud and support BIR's ongoing BIR's ongoing digital transformation efforts to enhance user experience and provide more efficient procedures.

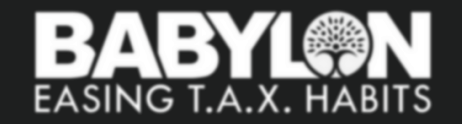

## **Account Creation**

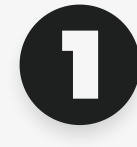

#### **eCAR application submission**

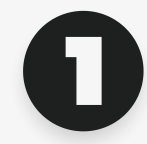

#### **eCAR application submission**

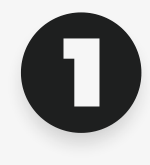

### For in-person payment, visit **eCAR application submission**

any Authorized Agent Bank, present downloaded BIR forms, and pay tax and fees over the counter.

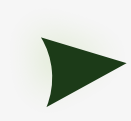

For online payment, click the

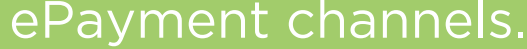